### **Ham Radio License Checker**

### **取り扱いマニュアル**

### **JI1RKA**

#### **・初めに**

この度は、当ページにアクセスして頂き、大変ありがとうございます。

うっかり局免失効が起こってしまう昨今、局免をうっかり失効してしまい運用出来 なくなる悲劇を無くしたい。

そう言った思いから、このページを作成しました。

#### **・このツールで出来る事**

1:特定コールサインの有効期限・再免許開始/終了日時の検索が可能 2:完全一致だけでなく、あいまい検索も可能

#### **・ページの使い方(ヘッダ)**

Ham Radio License Checker Home Privacy 説明書

左から説明します

- 1:「Ham Radio License Checker」タイトル表示です
- 2:「Home」ホームに戻ります
- 3:「Privacy」プライバシー表示です
- 4:「説明書」当マニュアルを表示します

#### **・ページの使い方(本文)**

## Welcome

コールサインを入力して、ボタンをクリックして下さい

テキストボックスにコールサインを入力し、「送信」ボタンをクリックします

送信

送信

**・コールサインを入力しないで検索する**

## Welcome

コールサインを入力して、ボタンをクリックして下さい

コールサインが未入力です!

コールサインを入れずに検索ボタンをクリックすると、エラーが出ます。

#### **・部分一致(前方一致・後方一致・部分一致)で検索する**

1:テキストボックスに部分的にコールサインを入力し、「送信」ボタンをクリック します。

Welcome

コールサインを入力して、ボタンをクリックして下さい

送信  $J11R$ 

2:ヒットする局免情報が表示されます。

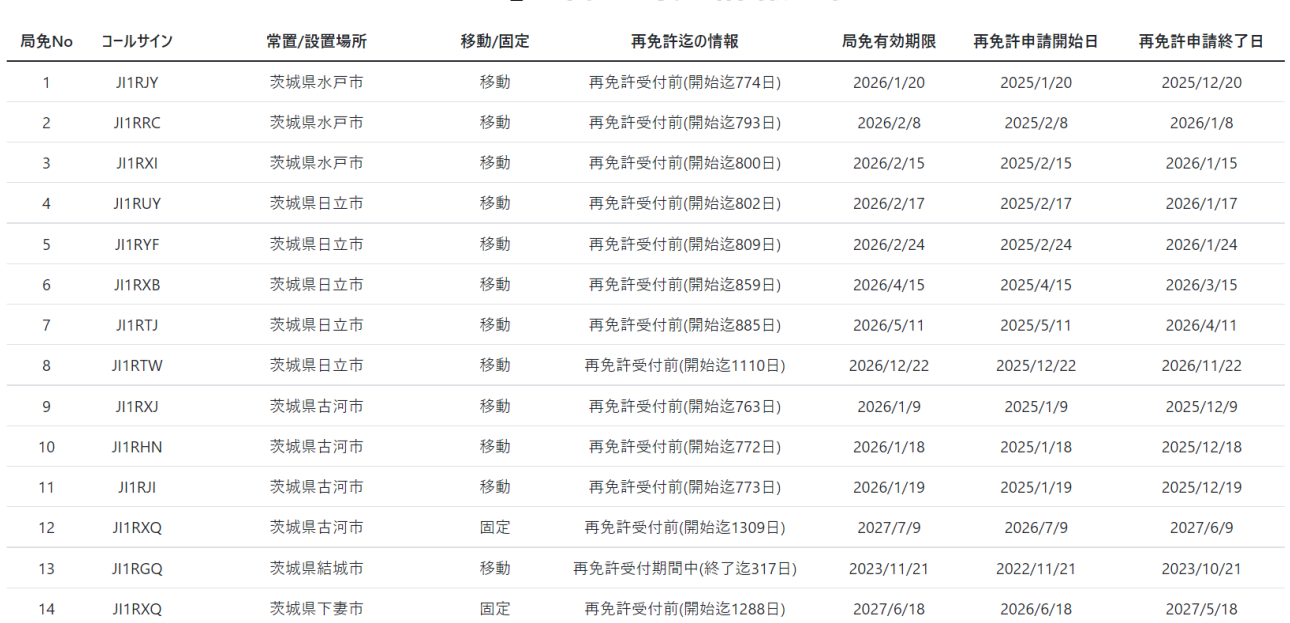

#### 「JI1R | を含む局免情報一覧

※尚、総務省無線局等情報検索 API の仕様上、表示件数は先頭 500 件迄で、以降は 表示されない仕様となります。

その場合、絞り込んで検索をお願いします。

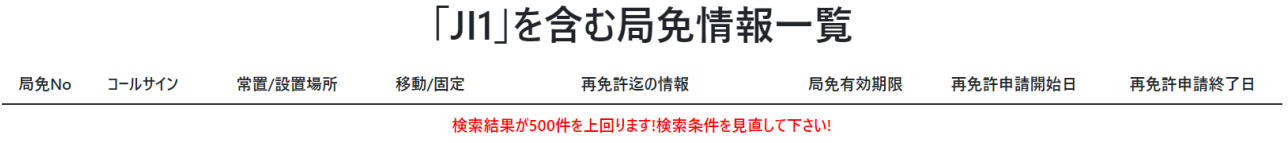

また、局免の有効期限が切れる 4 か月前から青文字表示となります。

再免許期限切れ

再免許受付期間中(終了迄20日)

再免許受付期間中(終了迄32日)

再免許受付期間中(終了迄132日)

再免許受付前(開始迄18日)

#### **・完全一致で検索する**

1:テキストボックスにコールサインを入力し、「送信」ボタンをクリックします。

# Welcome

コールサインを入力して、ボタンをクリックして下さい

送信

**JI1RKA** 

2:ヒットする局免情報が表示されます。

#### JI1RKA局の局免情報一覧

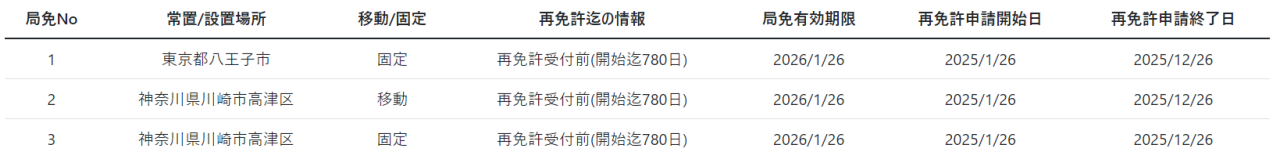

#### **・存在しないコールサインを検索する**

1:テキストボックスに文字列を入力し、「送信」ボタンをクリックします。

## Welcome

コールサインを入力して、ボタンをクリックして下さい

ffffうううううむ 送信

2:該当の文字列が存在しない旨が表示されます。

#### 「FFFFううううお」を含む局免情報一覧 移動/固定 局免有効期限 再免許申請開始日 局免No 常置/設置場所 再免許迄の情報 再免許申請終了日 データが存在しません!

#### **・開発環境等**

開発環境:Visual Studio Community 2021 開発 F/W:.Net Core 6 開発言語:C# 開発外部 [API](https://www.tele.soumu.go.jp/j/musen/webapi/):総務省無線局等情報検索 API ホスティング:Windows Server 2019(OS)/nginx(Web サーバ)/IIS(AP サーバ)

### **・問い合わせ先**

Twitter:[@JI1RKA\\_Lab](http://twitter.com/ji1rka_lab)

 $\lambda - \nu$ : ji1rka@jarl.com